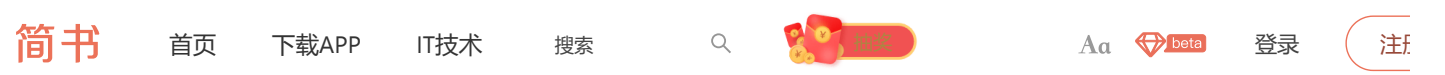

# **在**Windows**上借助**TuneBlade**连接使用**HomePod

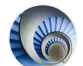

 $\overline{4}$ 

[INode](https://www.jianshu.com/u/1be471a3c8ea) 关注 ◆ 2 2019.03.17 00:09:15 字数 735 阅读 74,240

# **操作环境**

- 1 | 1. Windows 10(据网上资料可推断应该没有Windows版本的限制)
- 2. TuneBlade 1.8.0.0 2
- 3. keygen许可证计算工具(即激活工具,文中包含下载链接) 3
- 4 | 3. 与电脑在同一局域网的HomePod一台

也有人用Airfoil, TuneBlade与Airfoil两款软件的区别是:

- TuneBlade是直接推动整个电脑的音频
- Airfoil是可以针对单个应用进行音频推送

# **具体操作**(**文中也给出了部分设置的中英文对照哟**)

- **下载**TuneBlade
	- 1. 官网:[http://www.tuneblade.com/](https://links.jianshu.com/go?to=http%3A%2F%2Fwww.tuneblade.com%2F)
	- 2. TuneBlade 1.8.0.0官网直接下载地址传送门: [http://files.breakfreeaudio.com/downloads/TuneBlade\\_Installer\\_1\\_8\\_0\\_0.exe](https://links.jianshu.com/go?to=http%3A%2F%2Ffiles.breakfreeaudio.com%2Fdownloads%2FTuneBlade_Installer_1_8_0_0.exe)
	- 3. 百度网盘下载: 链接: [https://pan.baidu.com/s/1d\\_WGkVw-Ma6Uz0Slp9zgOA](https://links.jianshu.com/go?to=https%3A%2F%2Fpan.baidu.com%2Fs%2F1d_WGkVw-Ma6Uz0Slp9zgOA) 提取码: yjw2
- **安装**TuneBlade
	- 1. 打开TuneBlade安装程序

[INode](https://www.jianshu.com/u/1be471a3c8ea) 总资产3 关注

修改[androidx.DrawerLayout](https://www.jianshu.com/p/7f250a7e3b6a)为垂直方 向+满屏 阅读 676

升级[Android Studio 3.6.1](https://www.jianshu.com/p/0833b8fb676f)后 AndroidManifest报错… 阅读 314

### 推荐阅读

[app inventor](https://www.jianshu.com/p/b1c378e63246)离线版 2021 下载使用 教程 阅读 380

Mac模拟慢速网络- Network Link [Conditioner\(Xcode12\)](https://www.jianshu.com/p/4c56986553ab) 阅读 389

win10[系统:为了对电脑进行保护](https://www.jianshu.com/p/4bd2477b915f),已 经阻止此应用 的完美解决方法 阅读 290

windows11 [系统安装与优化](https://www.jianshu.com/p/03f75a0ec1b7) 阅读 5,054

ffmpeg [安装教程\(](https://www.jianshu.com/p/5015a477de3c)Windows) 阅读 1,133

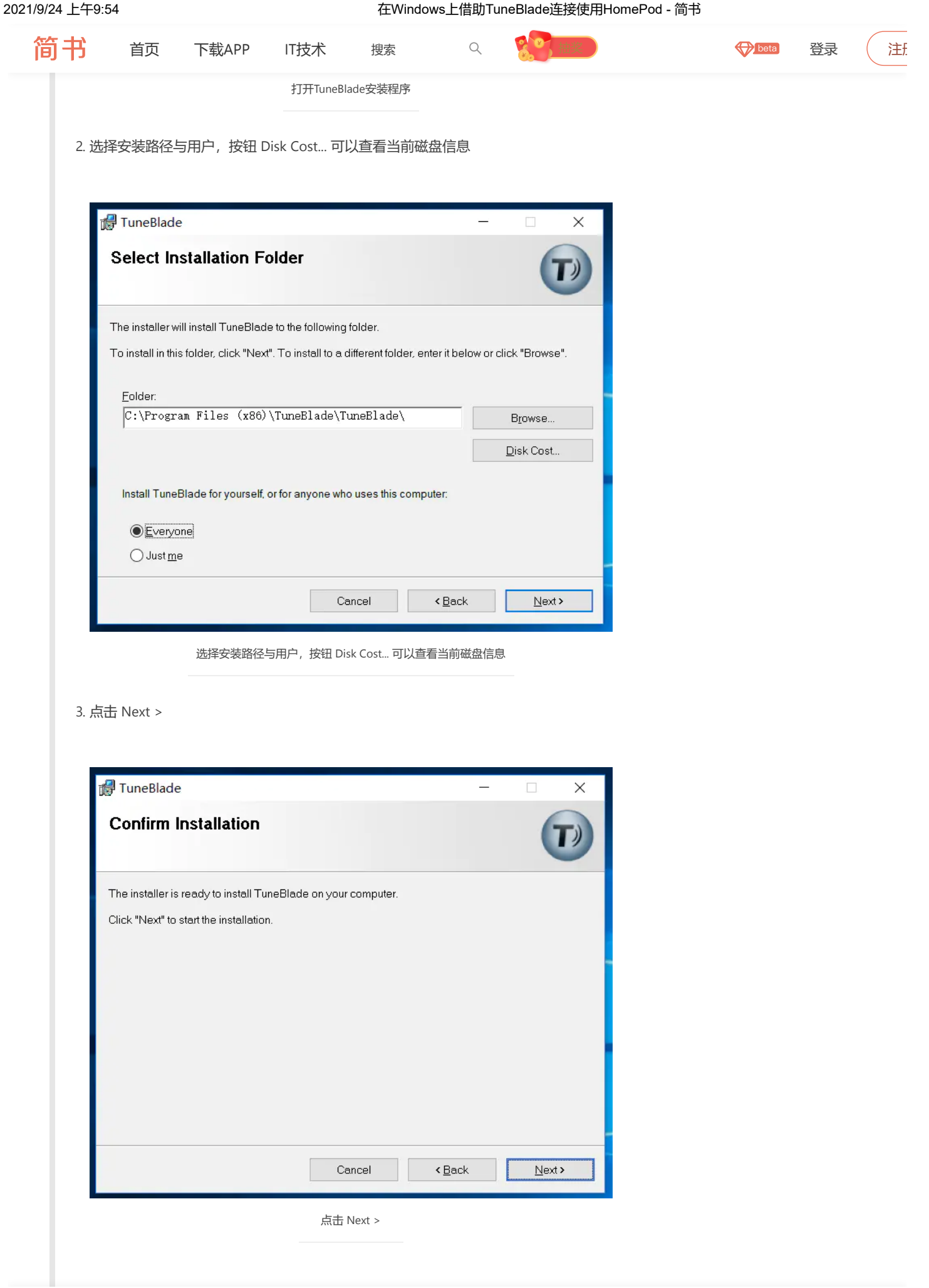

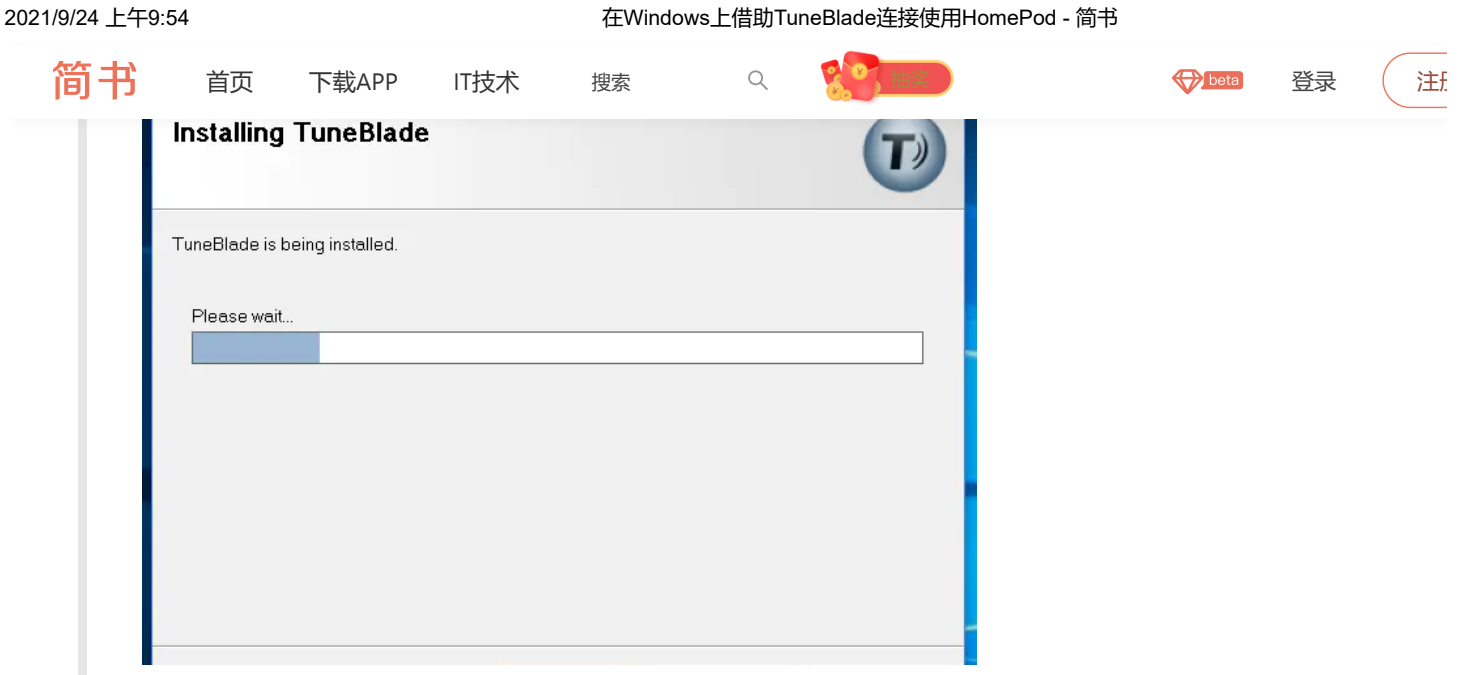

4. 如果没有安装ITunes的话会弹出需要安装Bonjour, 点击确定即可

等待安装成功

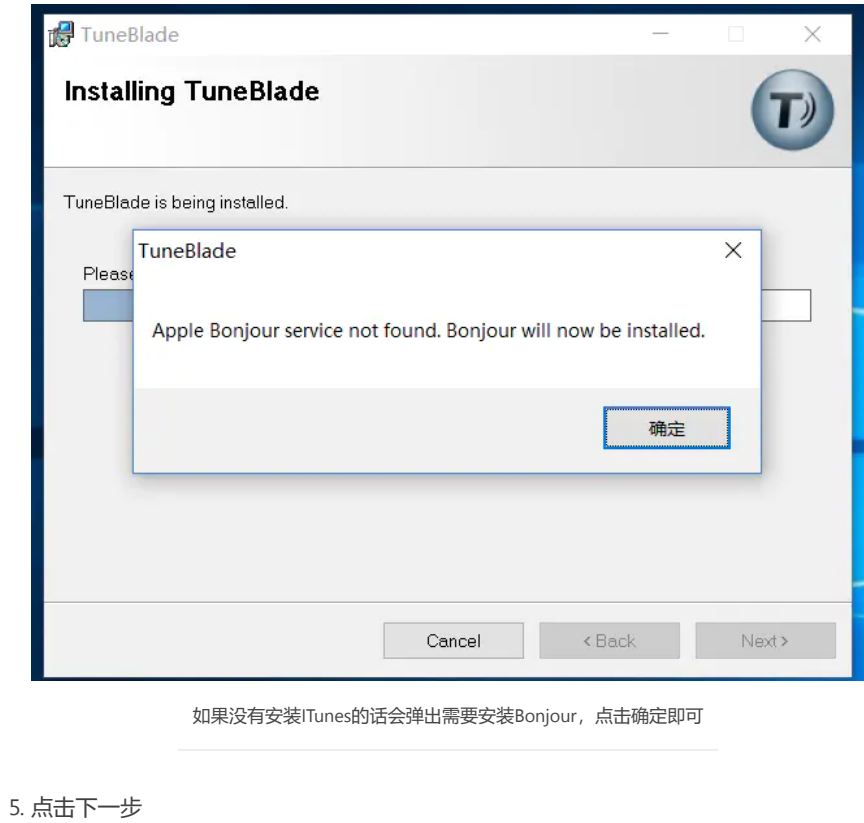

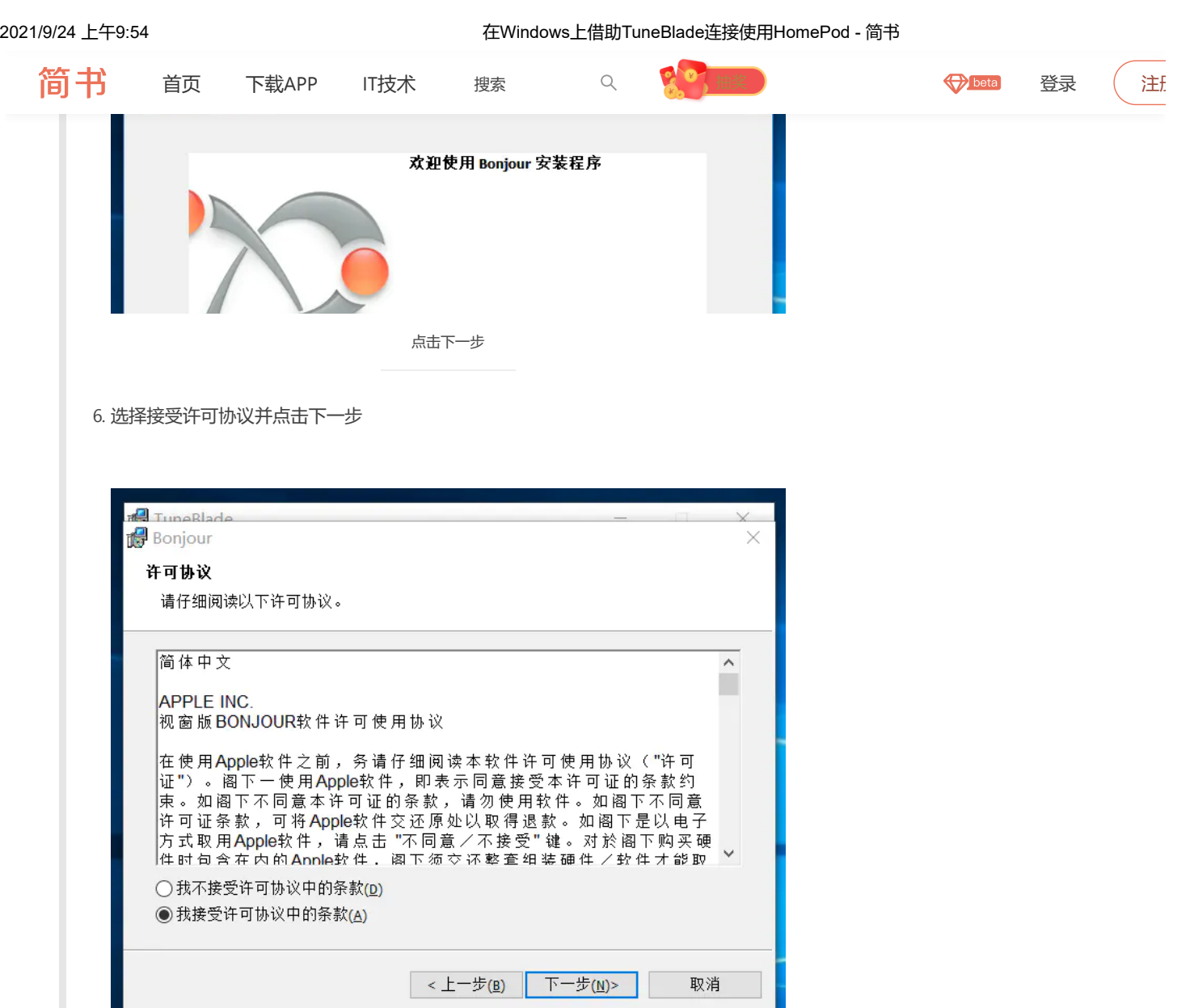

选择接受许可协议并点击下一步

7. 点击安装

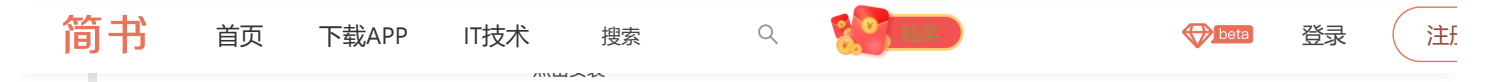

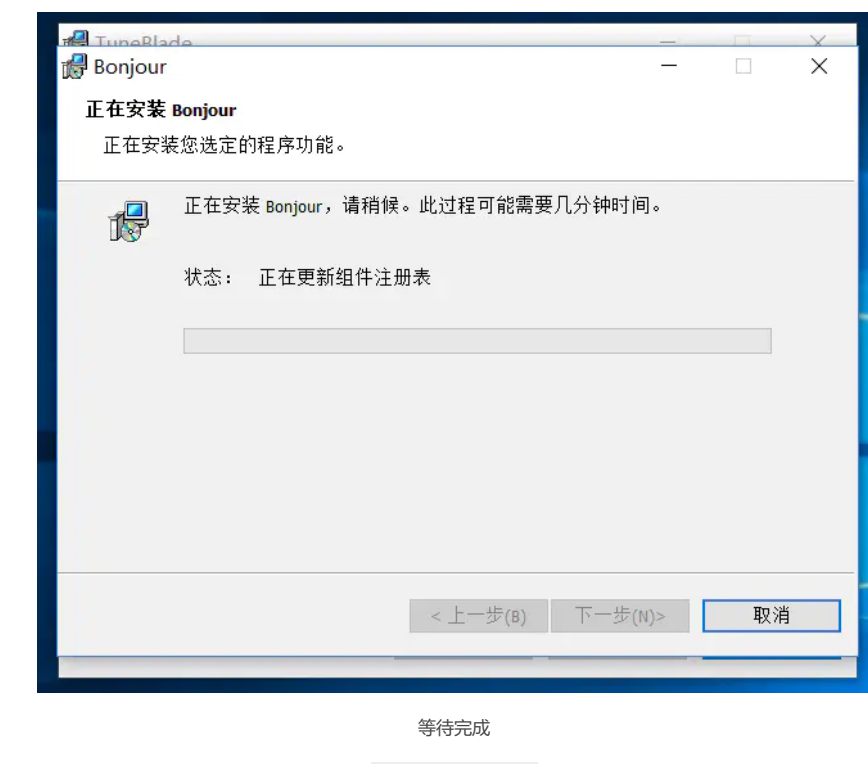

8. Bonjour安装成功后点击结束按钮

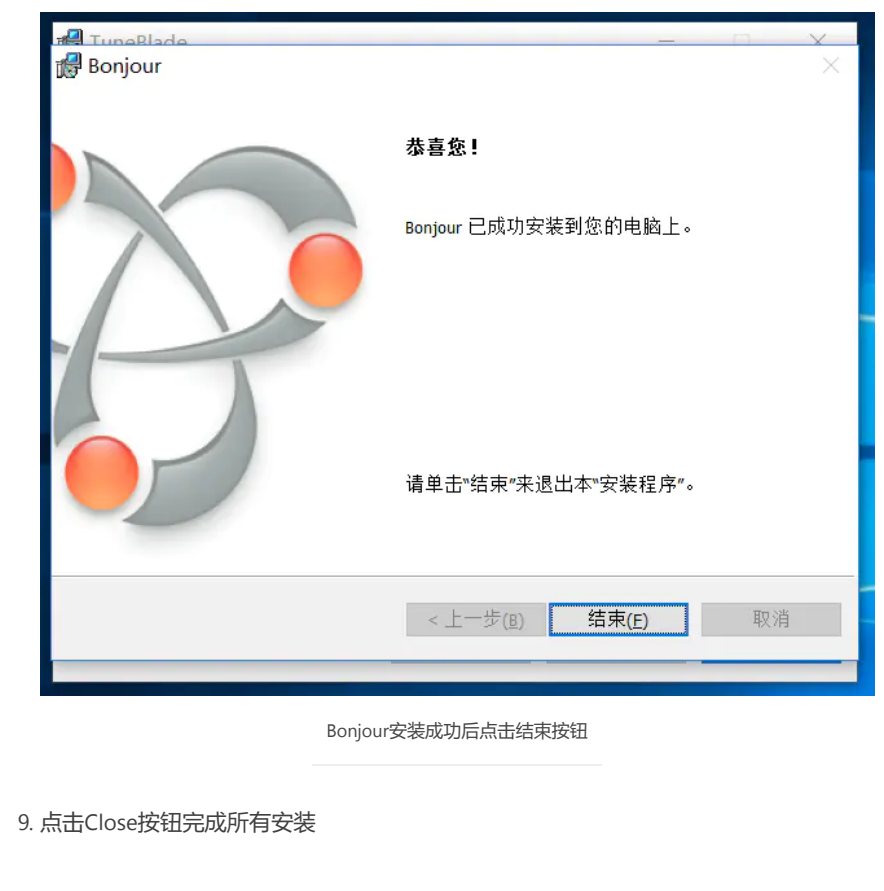

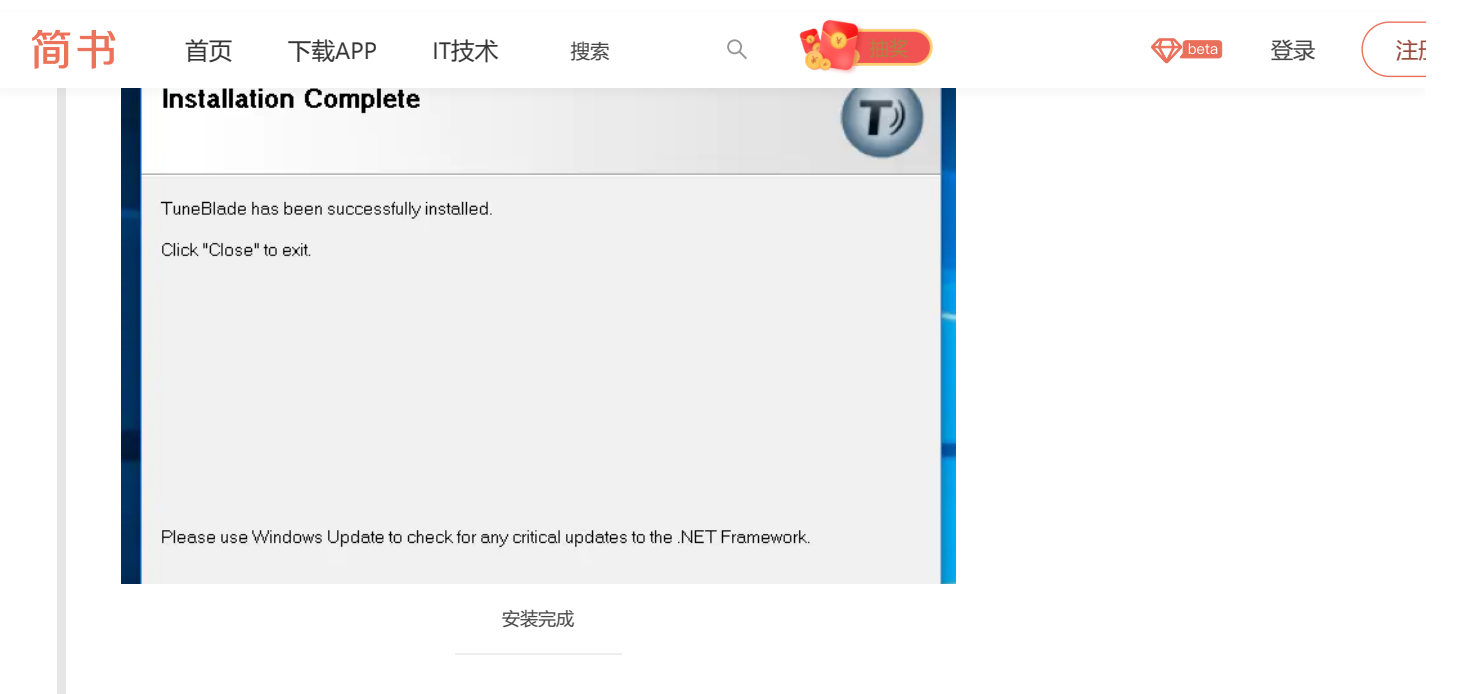

#### **打开**TuneBlade**软件并激活**

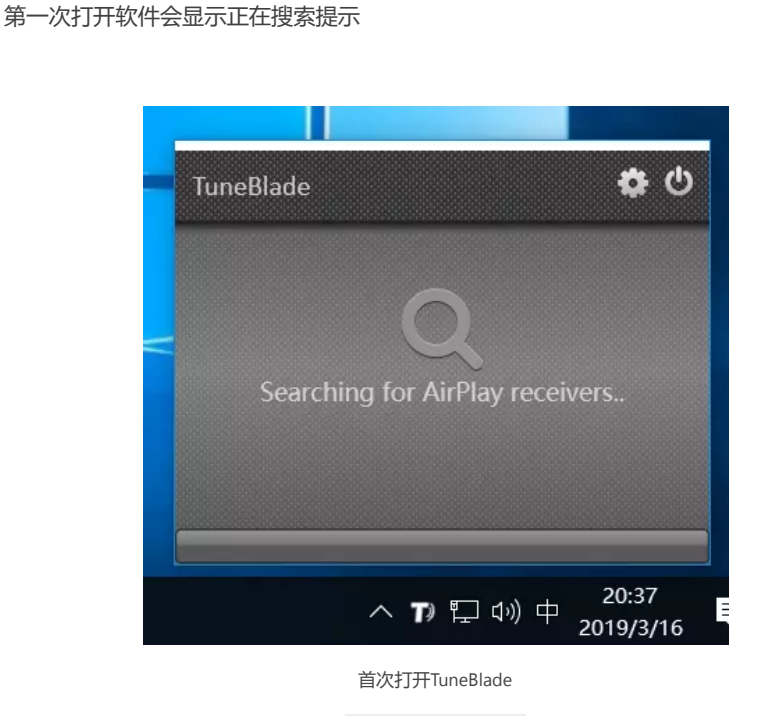

## **软件如果没有许可证的话使用**10**分钟就会断开连接**

许可证计算工具(激活工具)下载链接:

[https://pan.baidu.com/s/1JPzMTL4mkwSCDGQenYX-0w](https://links.jianshu.com/go?to=https%3A%2F%2Fpan.baidu.com%2Fs%2F1JPzMTL4mkwSCDGQenYX-0w) 提取码: ixs8

OK Cancel App

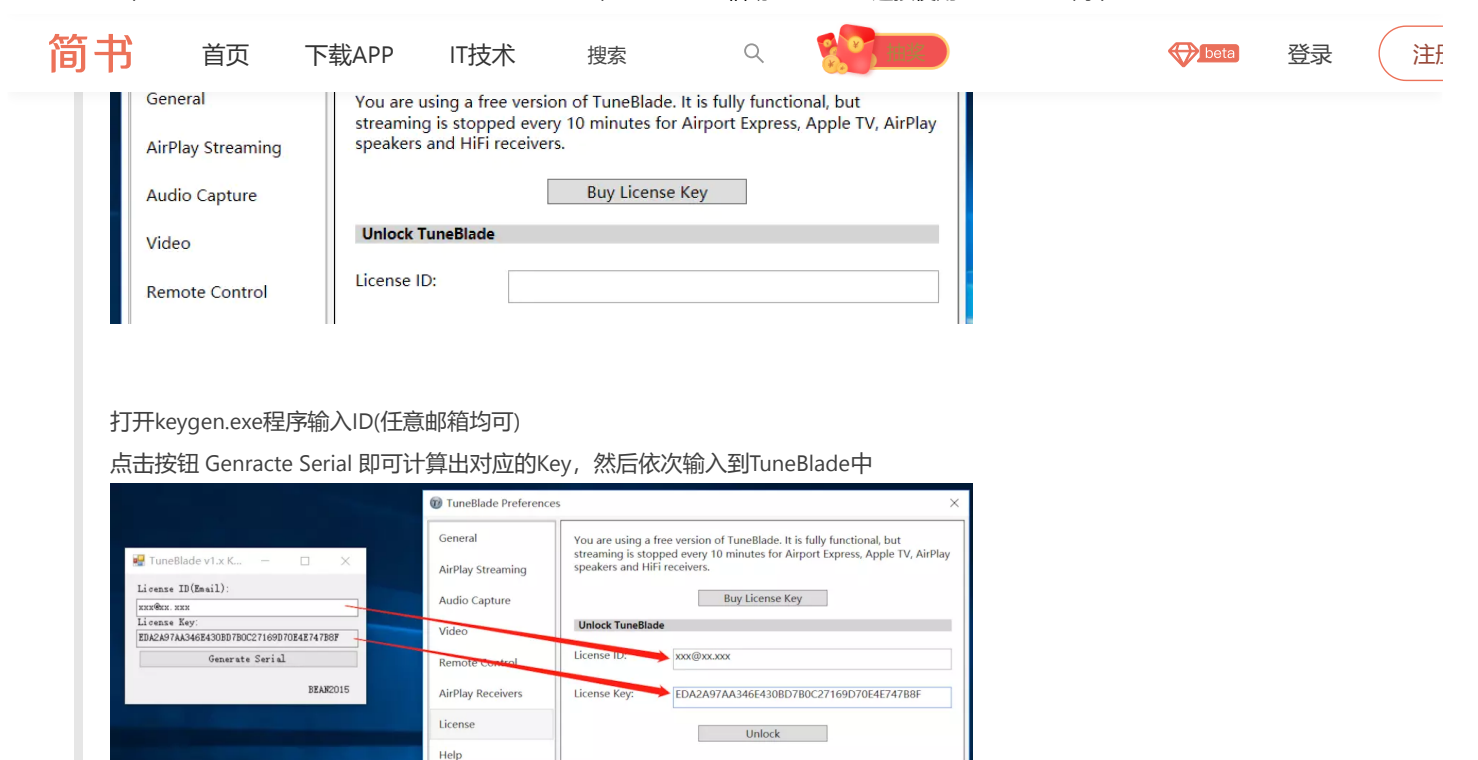

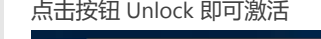

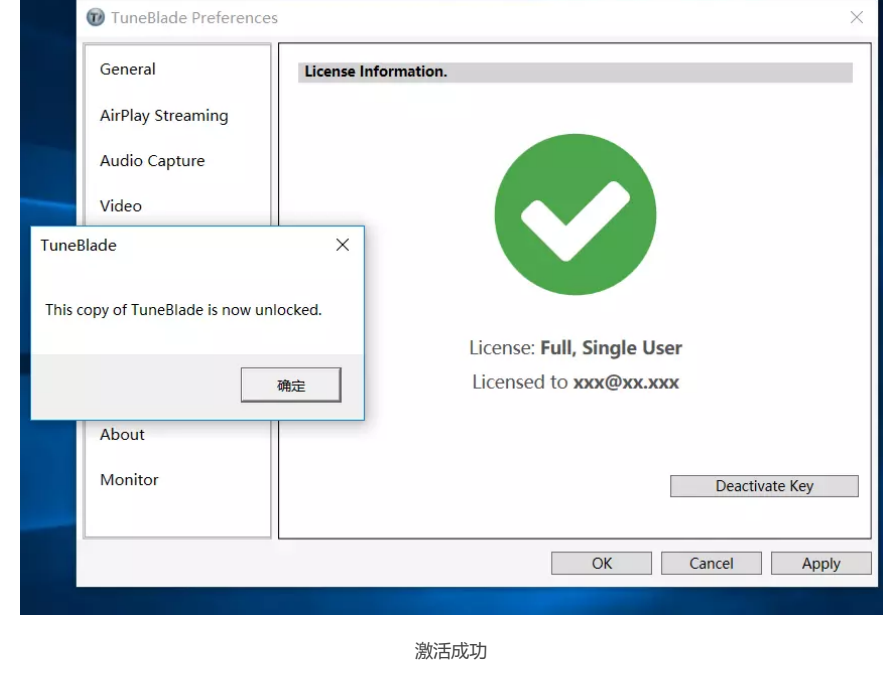

输入许可证信息

About Monitor

## **到这里整个连接过程就完成了,现在只要电脑播放的声音都会转发到**HomePod

# **设置部分中英对照,希望能帮助到部分网友**

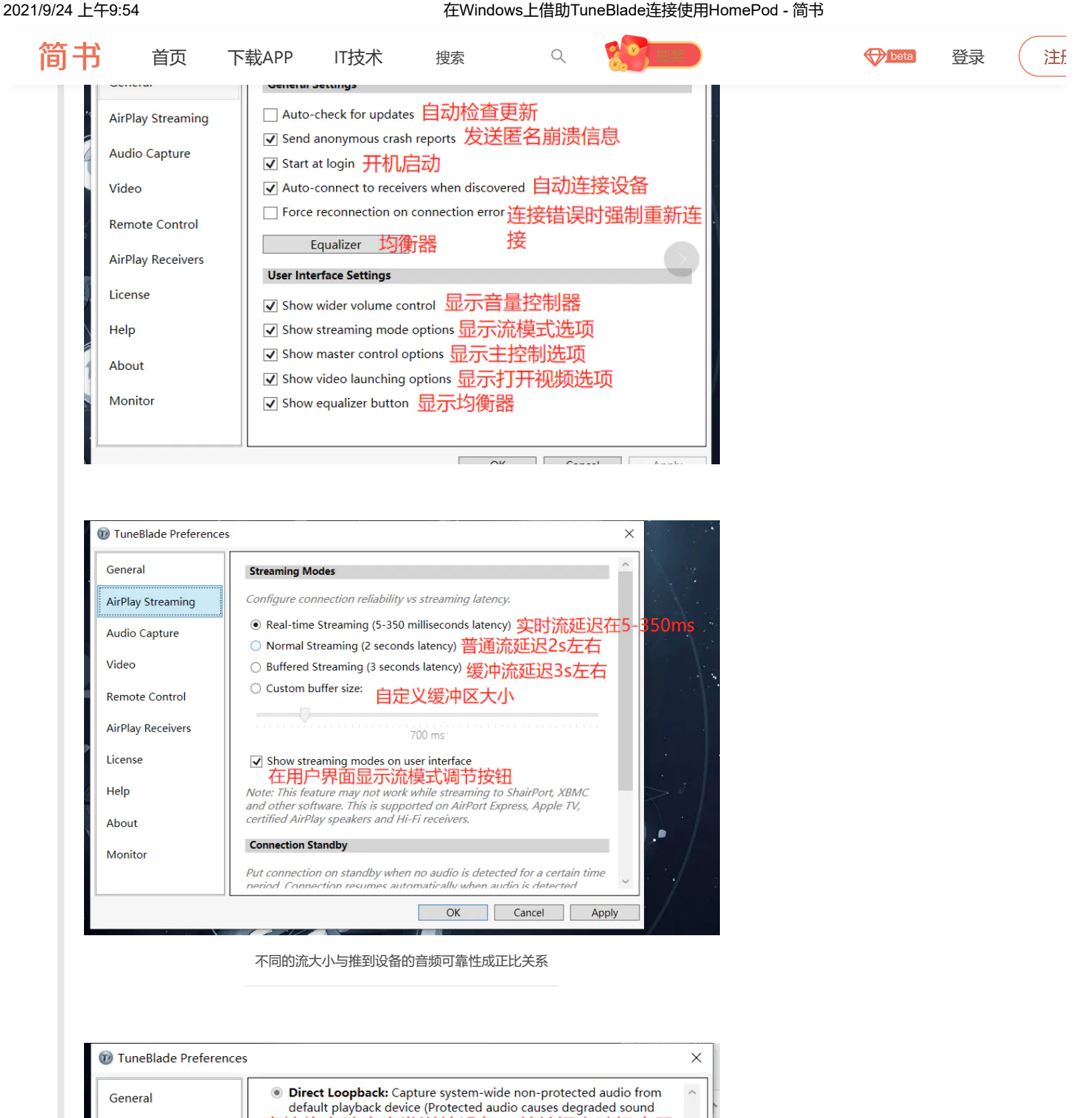

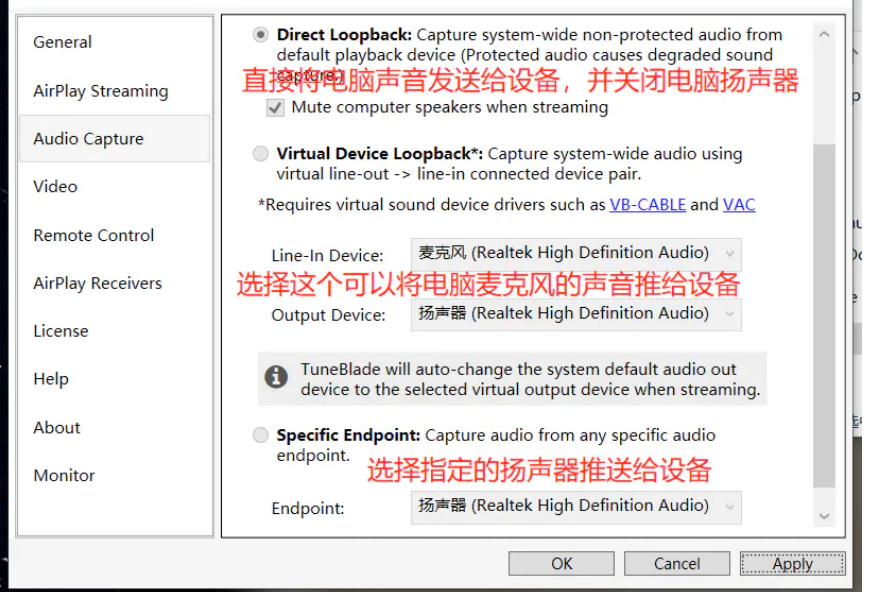

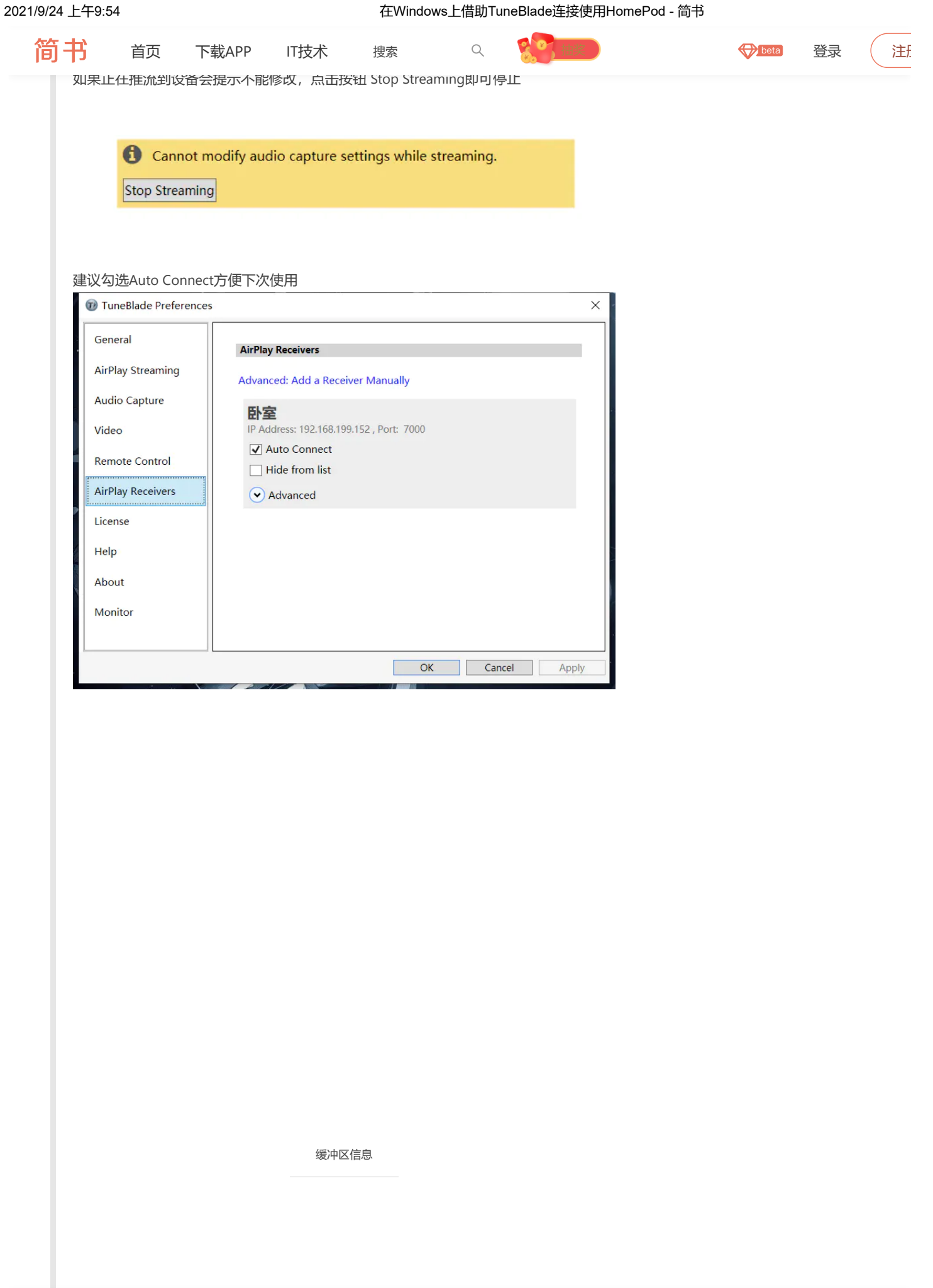

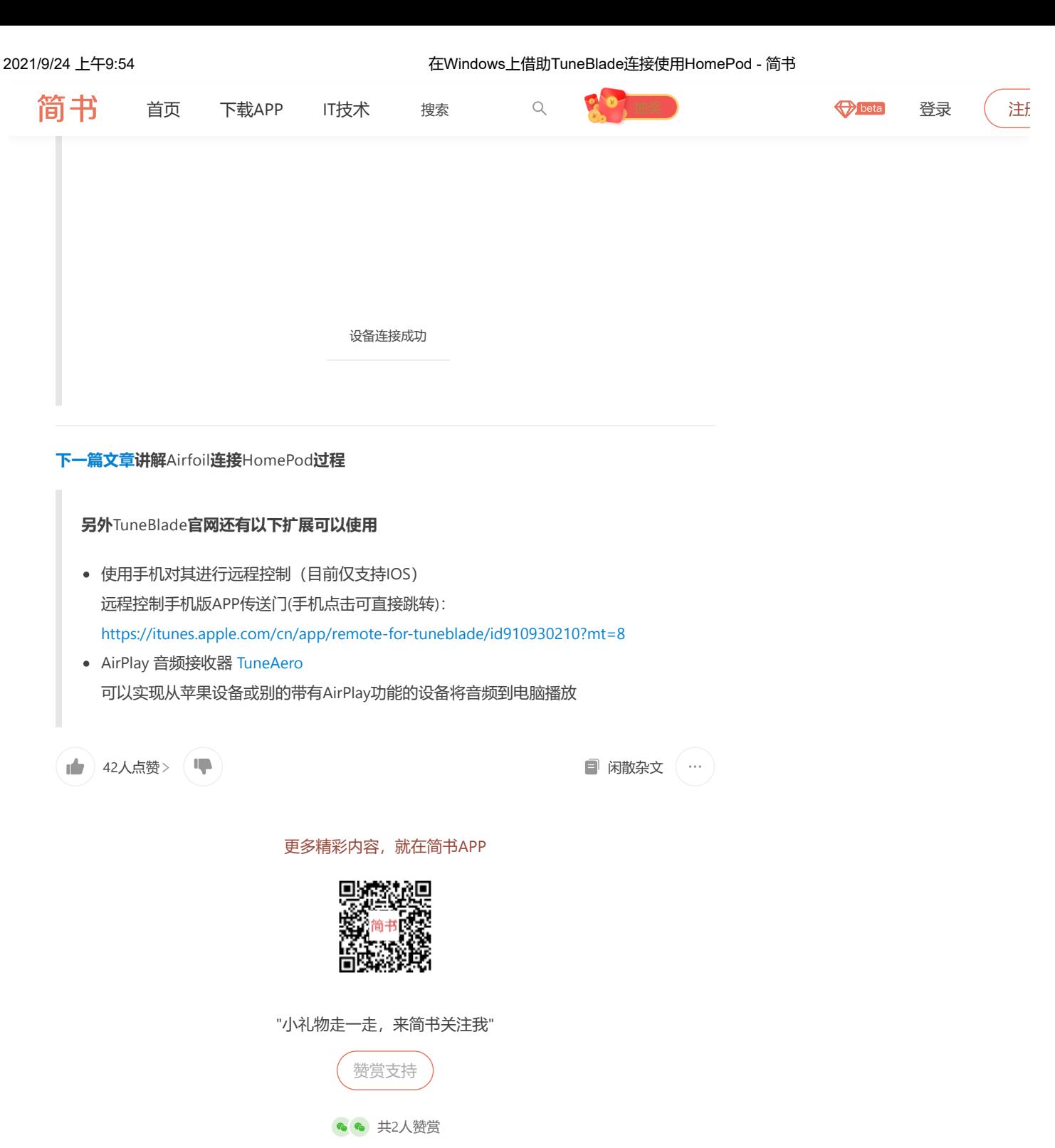

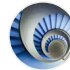

[INode](https://www.jianshu.com/u/1be471a3c8ea) 总资产3 共写了3054字 获得84个赞 共53个粉丝

教以下专题收入,发现更多相似内容

[工具](https://www.jianshu.com/c/c8ccc0b10623) Win[相关技巧](https://www.jianshu.com/c/660e27160ce3) [发烧音响](https://www.jianshu.com/c/0dc3bbcab354) 音响&[耳机](https://www.jianshu.com/c/4ebec4ba6a4e)

推荐阅读 [更多精彩内容](https://www.jianshu.com/)

关注

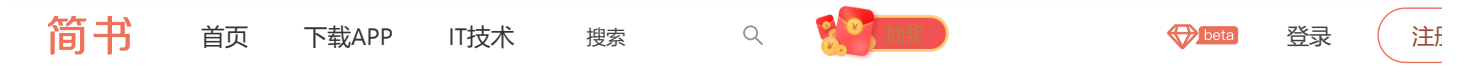

## 顺心整合系统-[电子白板教室系统](https://www.jianshu.com/p/b46ac5b7d389)Windows 7 (32位)使用说... 电子白板教室系统Windows 7 32位的使用说明书,重点介绍教室内系统各部分功

能。 更新时间:2017年8月2...

◆ [蒋志锋](https://www.jianshu.com/u/c4598f27f41d) 阅读 498 评论 0 赞 1

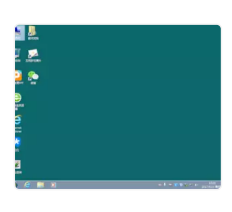

### 动态匹配输入内容[AutoCompleteTextView](https://www.jianshu.com/p/300cd948001e)

1、AutoCompleteTextView 功能: 动态匹配输入的内容。 独特属性: android: complet...

**As shallwego**<br> **阅读 2,462** 评论 0 赞 1

## [18.10.31](https://www.jianshu.com/p/04bc970f1a23)

万圣节 happy Halloween trick or treat 和小朋友 一起看了《喷嚏龙》 觉得 简简单单...

● [禾茉](https://www.jianshu.com/u/3970565b741b) 阅读 57 评论 0 赞 0